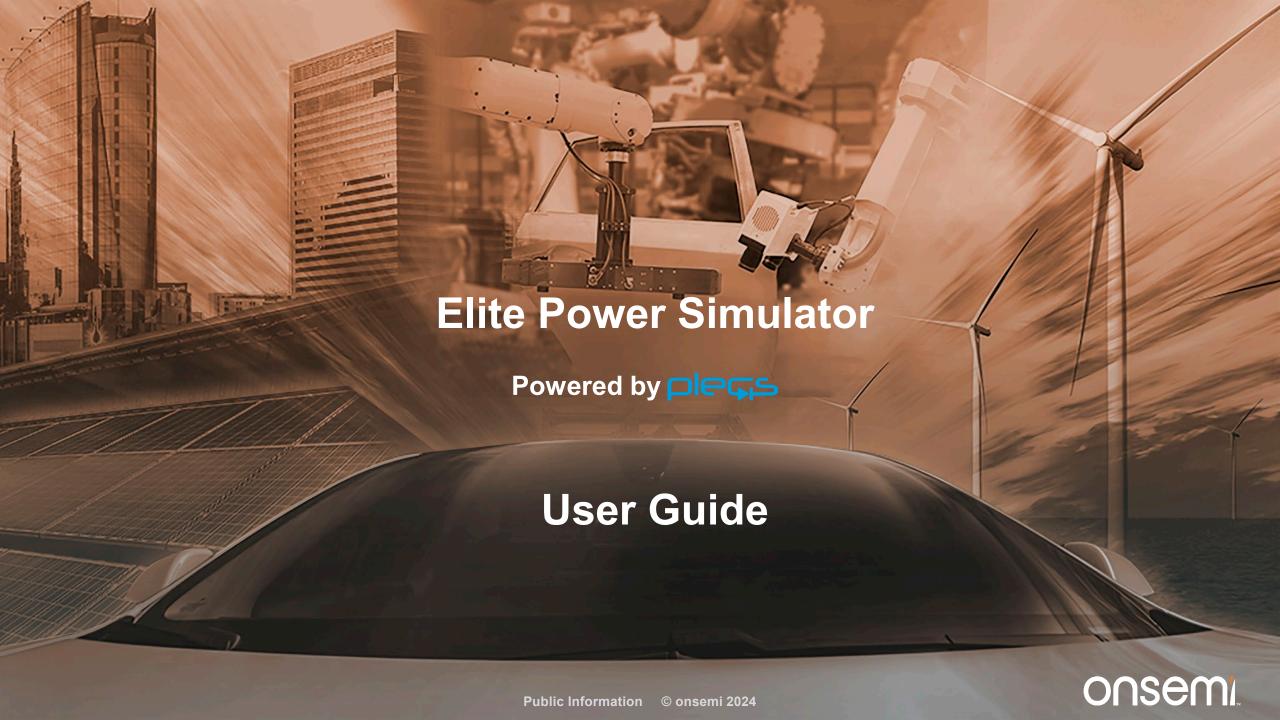

#### **Outline of User Guide**

Introduction to the Elite Power Simulator:
What is it and What are the benefits

Simulator Access

Step by Step Tool Flow

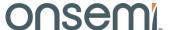

#### **Outline of User Guide**

Introduction to the Elite Power Simulator:
What is it and What are the benefits

Simulator Access

Step by Step Tool Flow

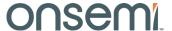

#### onsemi's online Elite Power Simulator Powered by pless

- PLECS is a system level simulator that facilitates the modeling and simulation of complete systems with optimized device models for maximum speed and accuracy.
   PLECS is not a SPICE-based circuit simulator, where the focus is on low-level behavior of circuit components.
- Power transistors are treated as simple switches that can be easily configured to demonstrate losses associated with conduction and switching transitions.
- The PLECS models, referred to as "thermal models", are composed of lookup tables for conduction and switching losses, along with a thermal chain in the form of a Cauer or Foster equivalent network.
- During simulation, PLECS interpolates and/or extrapolates using the loss tables to get the bias point conduction and switching losses for the circuit operation.

www.onsemi.com/elite-power-simulator

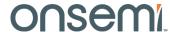

#### **Elite Power Simulator Features**

# Broad Range of Technologies & Circuit Topologies

- EliteSiC, FS7 IGBTs and IPMs, and T10 Medium Voltage Si MOSFETs
- 59 topologies in DC-DC, AC-DC, and DC-AC applications including industrial (DC fast charging, UPS, ESS, solar inverters), automotive (OBC, traction, non traction)

# Corner Simulation Capability

onsemi's PLECS models go beyond nominal data from datasheets to include industry first corner simulation based on physical correlations in the manufacturing environment.

# Custom PLECS Model Upload

Interface with onsemi's industry first
Self-Service PLECS Model
Generator (SSPMG) to simulate with
models tailored to your application.

#### Soft Switching Models

onsemi provides industry first PLECS
models valid for soft switching
applications such as DC-DC LLC and
CLLC Resonant, Dual Active Bridge, and
Phase Shifted Full Bridge.

# Loss & Thermal Data Plotting

Explore device conduction loss, switching energy loss, and thermal impedance in a multifunctional 3D data visualization utility.

# Flexible Design & Fast Simulation Results

Flexible to capture adjustments to various attributes such as, **gate drive impedance**, **cooling designs**, and **load profiling**.

www.onsemi.com/elite-power-simulator

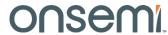

#### onsemi's State-of-the-Art PLECS Models

 Typical industry PLECS models are composed of measurement-based loss tables that are consistent with datasheets provided by the manufacturer.

#### There are four major problems with this approach:

- 1. The switching energy loss data is dependent on the parasitics of the measurements set ups and circuits.
- 2. The conduction and switching energy loss data is limited and thus is often not dense enough to ensure accurate interpolation and minimal extrapolation by PLECS.
- 3. The loss data is based on nominal semiconductor process conditions only.
- 4. The switching energy loss data comes from datasheet double pulse generated loss data. This means the PLECS models are only valid for hard switching topology simulation. The models are highly inaccurate if used in soft switching topology simulation.
- onsemi's Self-Service PLECS Model Generator (SSPMG) provides solutions to all four problems.
- Ultimate power is delivered to the user to build PLECS models tailored for the user's application. Unleash the power here: <a href="https://www.onsemi.com/self-plecs-generator">www.onsemi.com/self-plecs-generator</a>

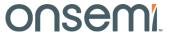

## Mixing onsemi SPICE expertise and pless power

onsemi power products in your own environment Parasitic capacitors, leakage inductors ... SPICE engine to generate models Self-Service PLECS Model Generator Generate High fidelity system level PLECS models with parasitic effects for your own use

With onsemi

Physical

Scalable

SPICE

Models

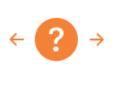

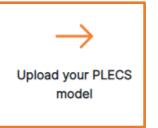

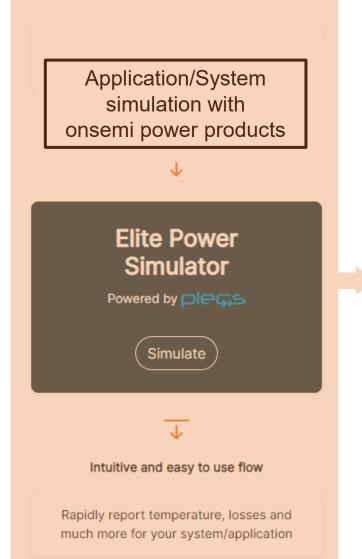

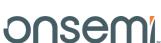

Public Information © onsemi 2024

#### **Corner PLECS Models**

- Conventional PLECS models based on measurements are only valid for the typical or nominal process case in manufacturing. onsemi has developed accurate corner PLECS models based on real manufacturing distribution.
- Physics dictates that worst case conduction and switching losses do not happen simultaneously for example.
- Depending on the application, the influence of conduction and switching energy losses on the overall system
  performance will vary. The onsemi corner PLECS models provide the user the flexibility to investigate the entire
  correlated space.
- Corner models currently available for EliteSiC and T10M 40V products. More T10 and FS7 IGBT corner models are coming soon.
- Accurate corner and statistical modeling covered in detail in
  - SiC MOSFET Corner and Statistical SPICE Model Generation Proceeding of International Symposium on Power Semiconductor Devices and ICs (ISPSD), pp. 154-147, September 2020

| <b>Process Condition</b>                                | R <sub>DSon</sub> , V <sub>th</sub> , BV | Capacitance,<br>Device RG | Conduction<br>Loss | Switching Energy<br>Loss |
|---------------------------------------------------------|------------------------------------------|---------------------------|--------------------|--------------------------|
| Nominal                                                 | Nominal                                  | Nominal                   | Nominal            | Nominal                  |
| Best Case Conduction Loss, Worst Case<br>Switching Loss | Low                                      | High                      | Low                | High                     |
| Worst Case Conduction Loss, Best Case<br>Switching Loss | High                                     | Low                       | High               | Low                      |

## **Full Switching Energy Losses**

## Full Switching Simulation\*

onsemi provides industry first Full
Switching PLECS models valid for hard,
soft, and partial soft switching including
Synchronous Rectifier Operations. Example
Full Switching topologies include DC-DC
LLC and CLLC Resonant, Dual Active
Bridge, and Phase Shifted Full Bridge.

\*The Double Pulse Test is **NOT** representative of Soft Switching. Using double pulse switching energy losses in the simulation of a Soft Switching Topology is highly inaccurate.

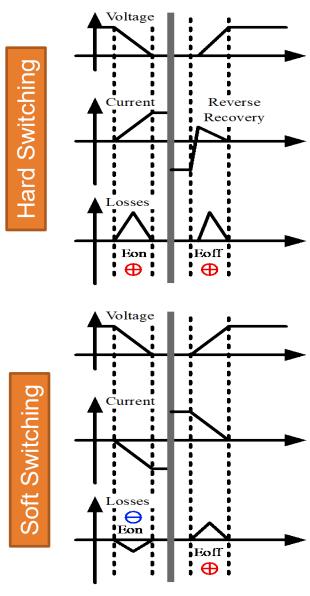

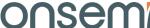

#### **Outline of User Guide**

Introduction to the Elite Power Simulator:
What is it and What are the benefits

Simulator Access

Step by Step Tool Flow

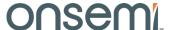

#### **Access Elite Power Simulator with MYON Account**

MyON is required to use the Elite Power Simulator Login onsemi EN ~ Products V Solutions V Design V Support V Company V Q Search the Site & Cross Reference Careers ~ Supercharge your onsemi experience by Login creating an onsemi account Returning User Product Rec Email Order product samples & Save/Email Interactive Block Interact evaluation boards Diagram worksheets Explore the on Password B See and comp Save custom parametric search Watch Exclusive Webinars Merit, using in filters Forgot Password? Explore PRT-Join the conversation on View browsing history & Login **Community Forums** favorites using My History Register Do not have an 1,300 account? Now Utilize Strata Developer Studio And Much More... & other developer tools First Time User PRT+ Interactive Charts **Technology Webinars Upcoming Tradeshow** New SiC Technology

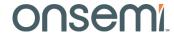

**MYON** 

#### **Access Through Direct Link or Product Page**

In addition to direct access to the Elite Power Simulator <a href="https://www.onsemi.com/elite-power-simulator">www.onsemi.com/elite-power-simulator</a>

Access is available on each EliteSiC, FS7 IGBTs and select IPMs, and T10 Medium Voltage Si MOSFET Product Page.

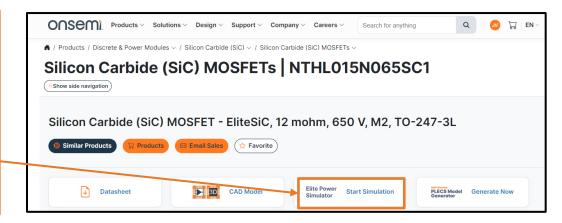

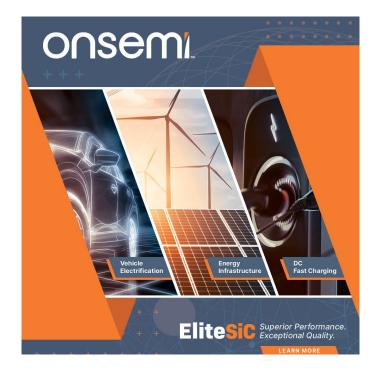

Learn more about EliteSiC, FS7 IGBTs, and T10 Si MOSFETs at

**EliteSiC** 

Field Stop 7 (FS7) IGBTs

T10 Si MOSFETs

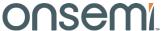

#### **Outline of User Guide**

Introduction to the Elite Power Simulator:
What is it and What are the benefits

Simulator Access

Step by Step Tool Flow

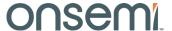

#### **Getting Started**

Go to landing page www.onsemi.com/elite-power-simulator and select Simulate Now

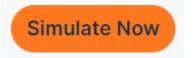

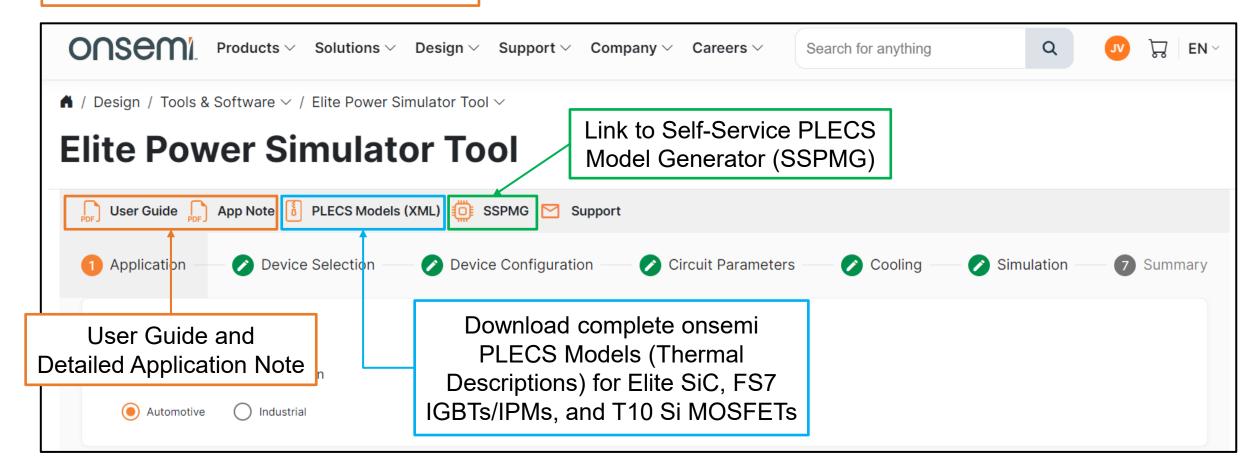

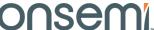

#### **Step 1: Select Application and Topology**

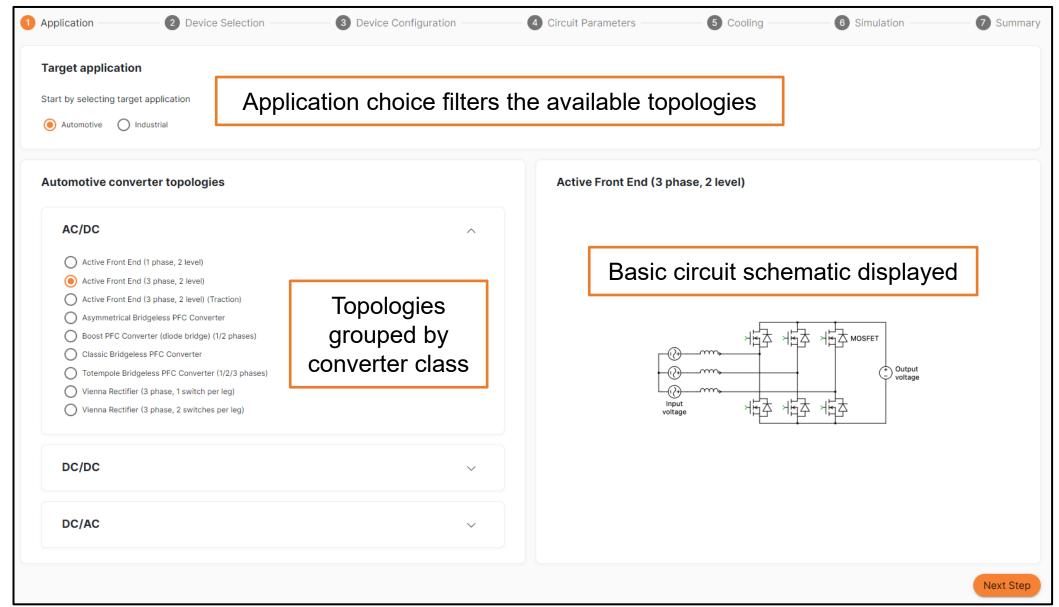

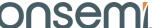

#### Elite Power Simulator Topologies & Applications

#### All major topologies are available :

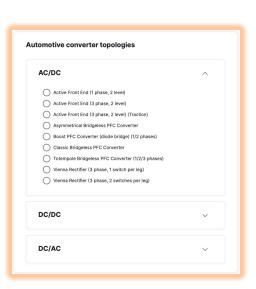

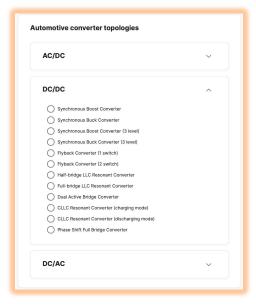

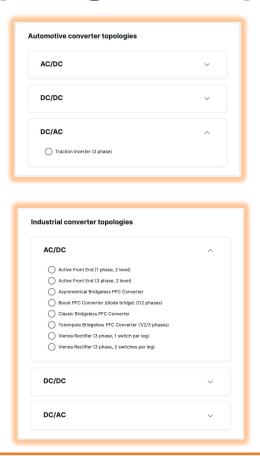

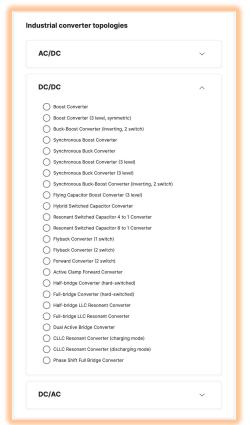

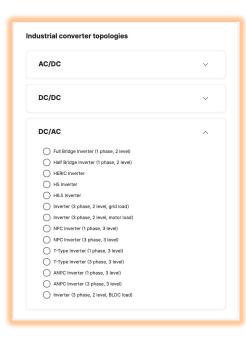

#### onsemi.com products available are:

- EliteSiC Discretes and Modules
- Field Stop 7 IGBTs and IPMs
- T10 Medium Voltage Silicon MOSFETs

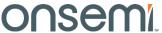

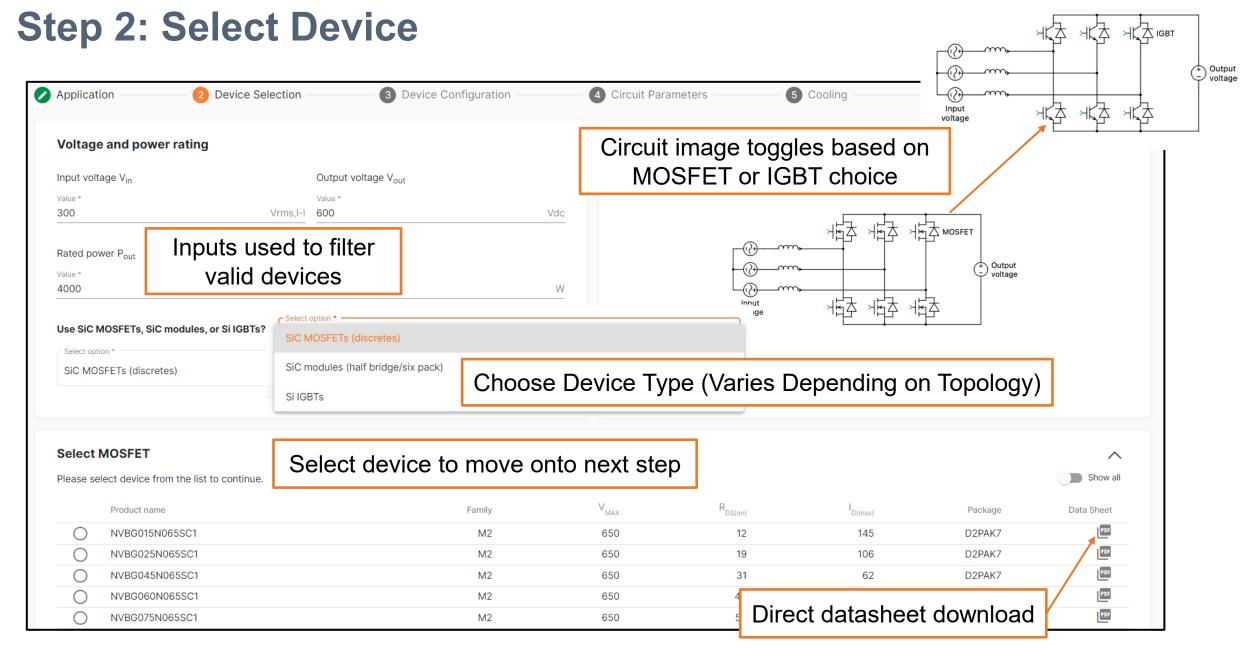

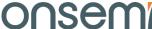

#### **Step 3: Configure Device**

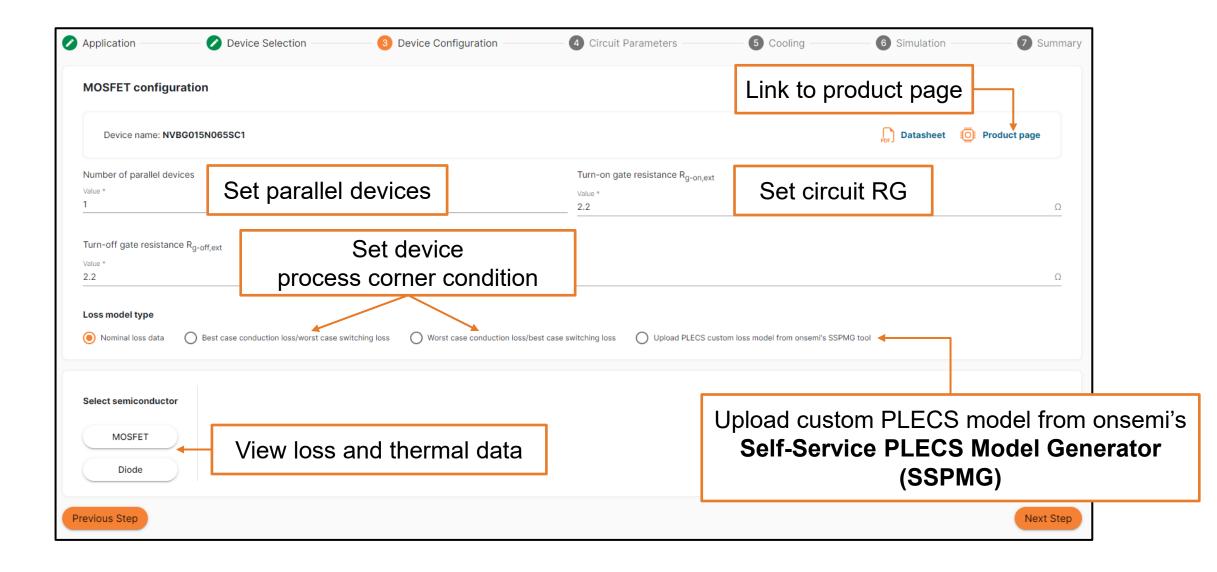

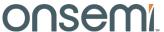

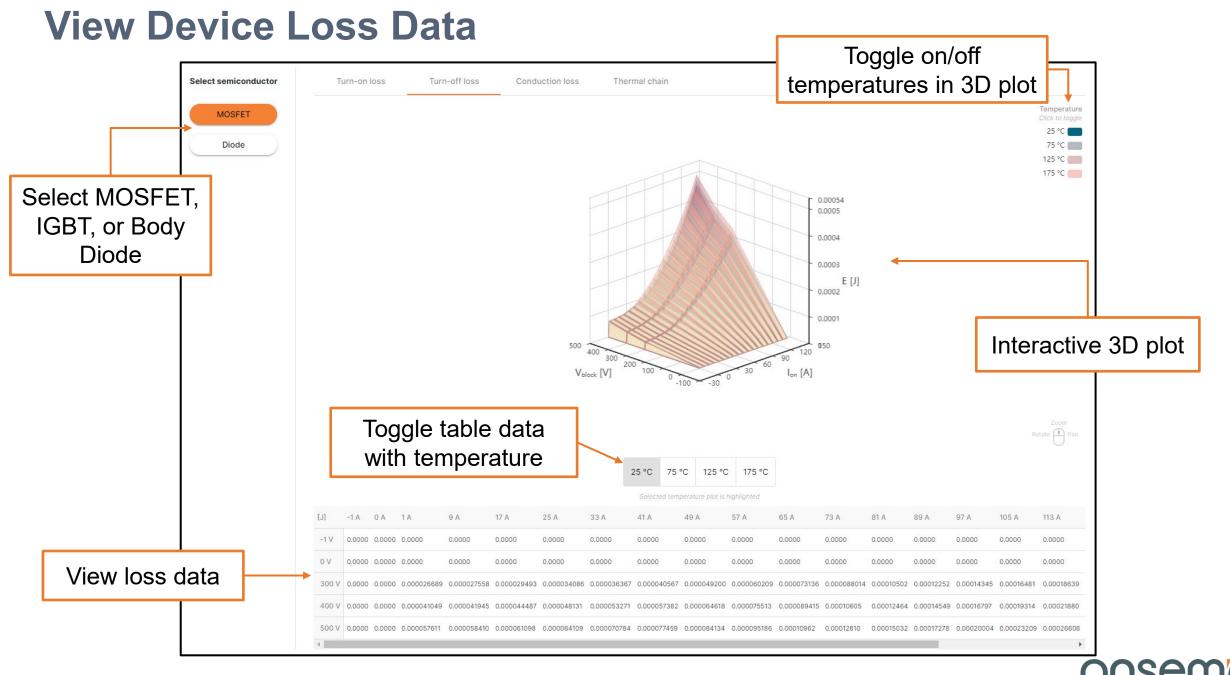

#### **View Device Thermal Data**

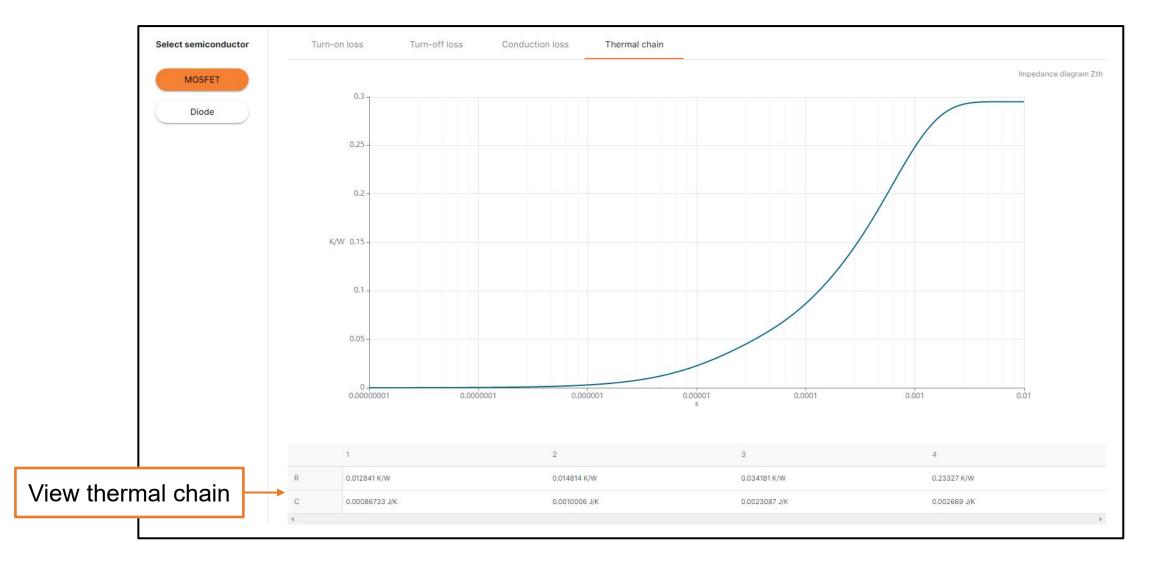

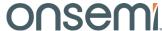

## **Step 4: Configure Circuit Parameters**

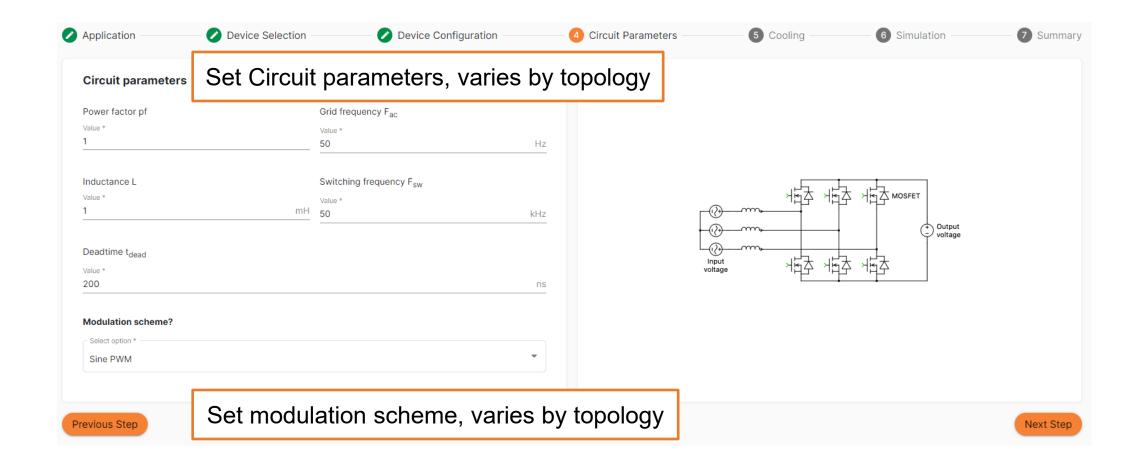

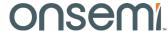

## **Step 5: Configure Cooling**

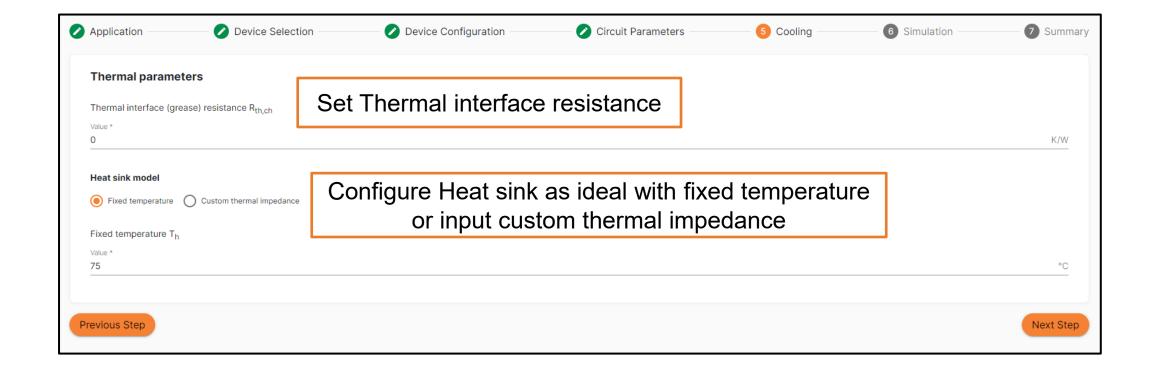

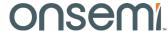

#### **Custom Heat Sink Thermal Impedance Utility**

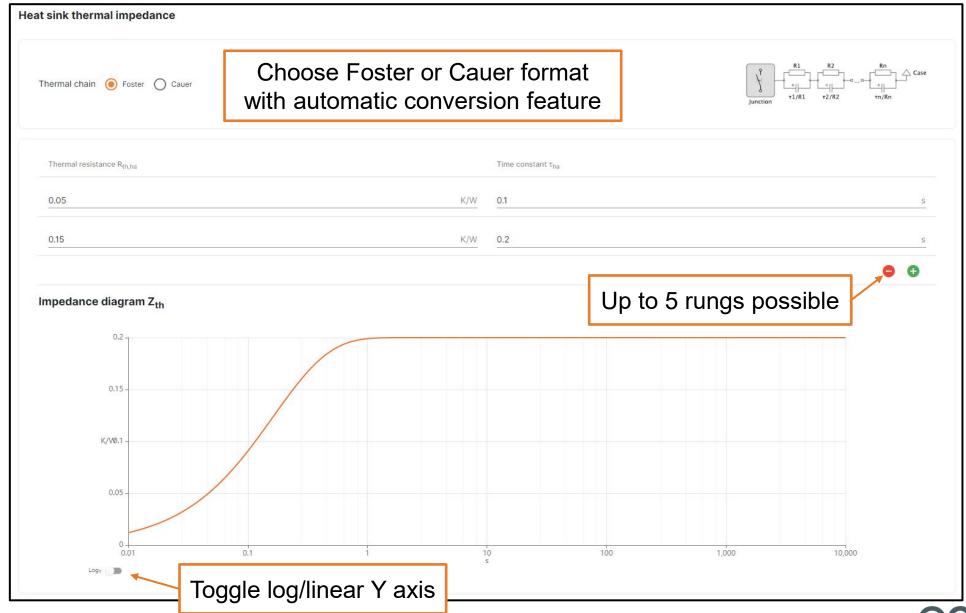

## **Step 6a: Run Simulation**

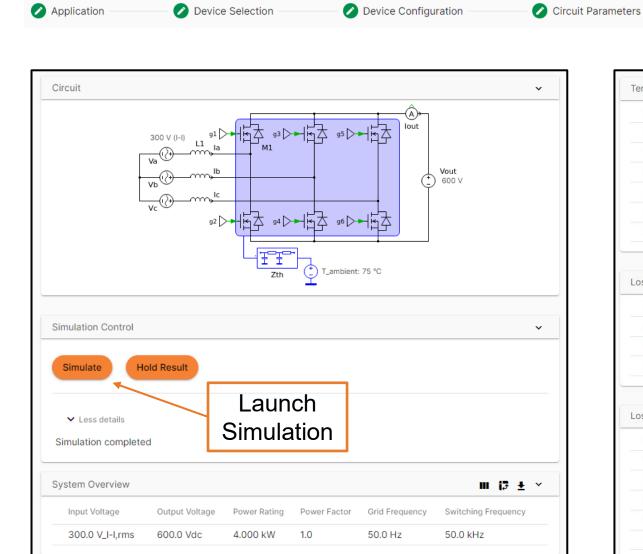

Detailed temperature, loss, and efficiency reported

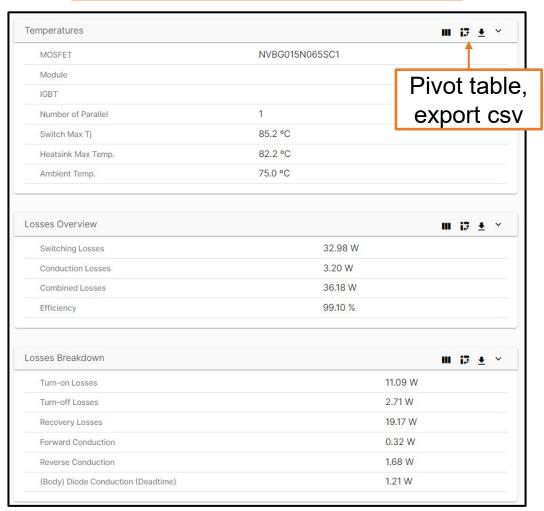

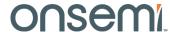

#### **Step 6b: View Plots**

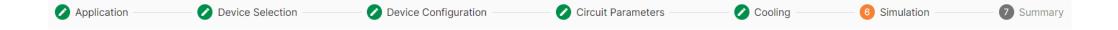

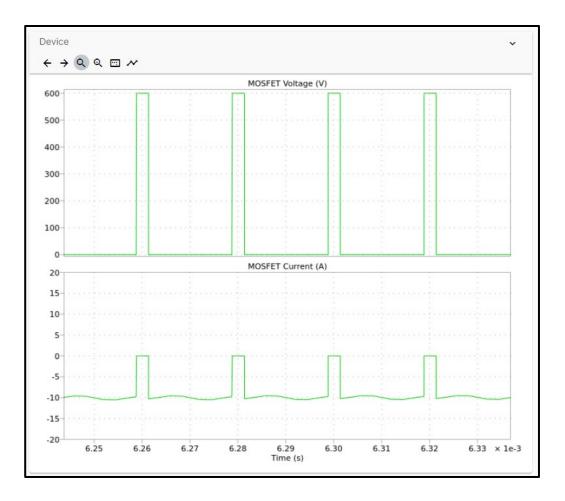

#### Zooming and cursor features Junction Temp $\leftarrow \rightarrow \bigcirc \bigcirc \bigcirc \bigcirc \bigcirc$ Switch Junction Temperature (C) 86.0 85.5 85.0-84.5 84.0-83.5 83.0-0.03 0.01 0.04 0.05 0.06 Time (s) Cursor 1 Delta Cursor 2 0.0057962 0.020497 0.026294 Switch Junction Temperature (C) 85.177 84.233 85.012 -1.9411

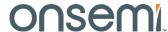

#### **Step 6c: Compare Multiple Simulation Cases**

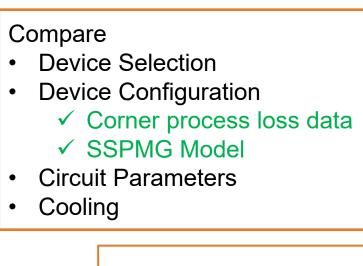

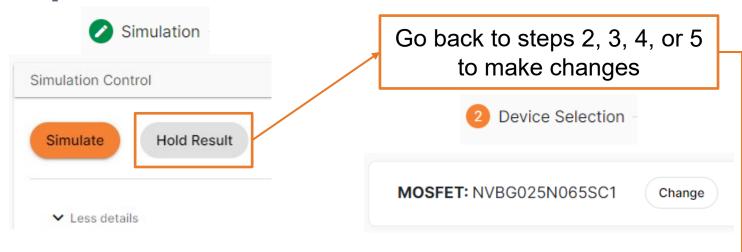

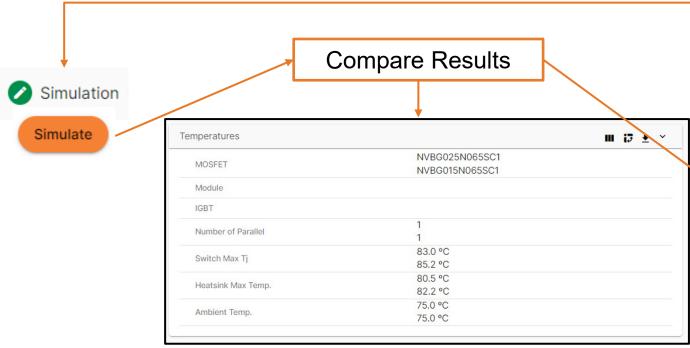

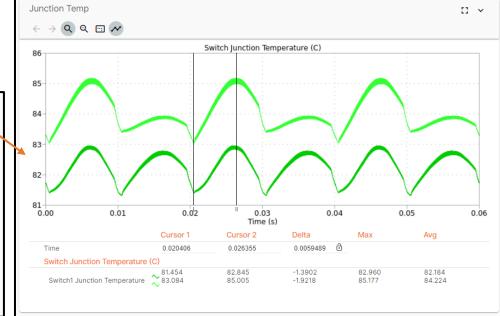

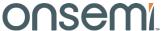

#### **Step 7: Review Summary Table**

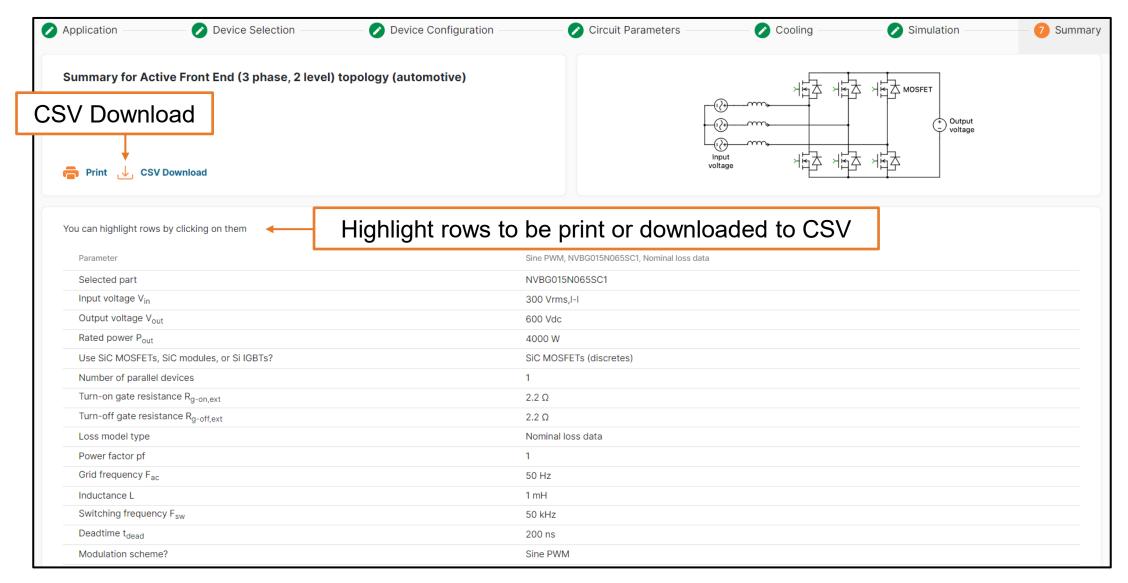

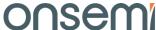

#### **Load Profile Simulation**

- Load profile simulation enables power and thermal estimations at multiple, userdefined operating points
- Simple intuitive flow

#### **Topologies with Load Profiling**

NPC inverter (1 phase, 3 level)

NPC inverter (3 phase, 3 level)

T-Type inverter (1 phase, 3 level)

T-Type inverter (3 phase, 3 level)

ANPC inverter (1 phase, 3 level)

ANPC inverter (3 phase, 3 level)

Inverter (3 phase, 2 level, grid load)

Inverter (3 phase, 2 level, motor load)

Traction Inverter (3 phase)

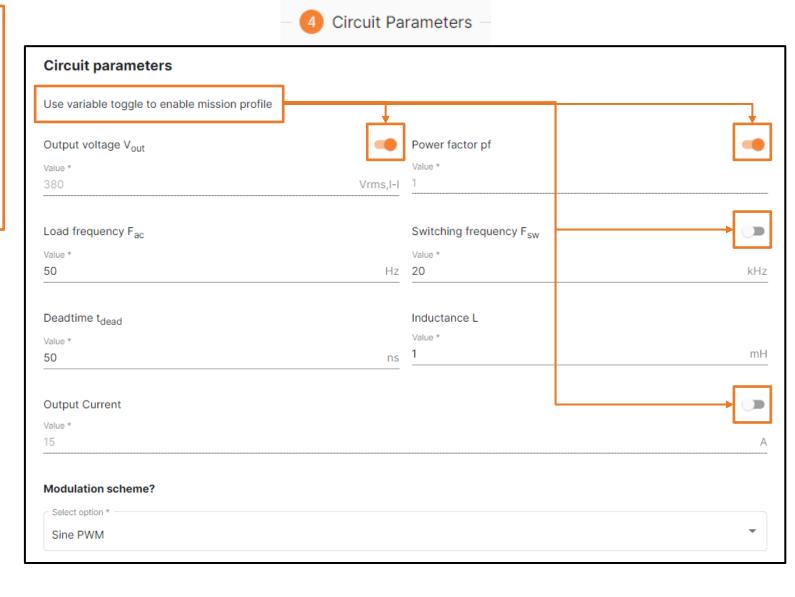

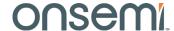

# **Load Profile Setup**

Set up time intervals

Real time plotting of load profile parameters for inspection before launching simulation

**Diagrams** 

1,000

800

400

200

0.03 s

0.06 s

t [s]

0.09 s 0.12 s 0.15 s

Output Voltage

Circuit Parameters

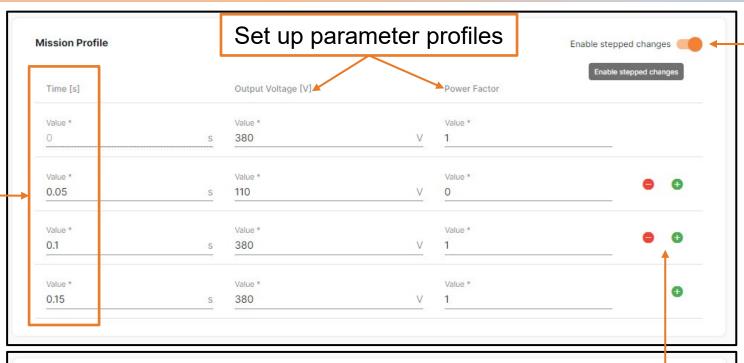

Power Factor

1
0.5

0.09 s 0.12 s

changes not enabled Add or subtract

time

intervals

Linear

ramping

when

stepped

-0.5

0.06 s

t [s]

#### **Load Profile Simulation**

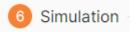

Mission Profile simulation button is enabled (orange) when any circuit parameter is enabled with a load profile.

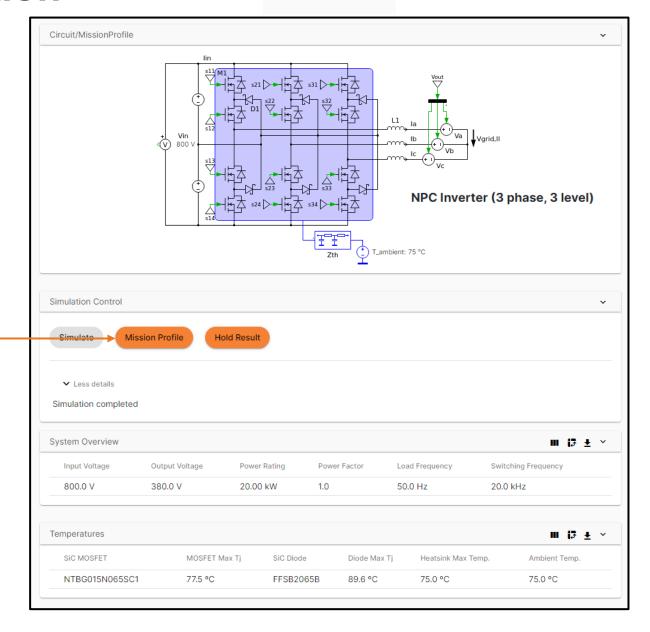

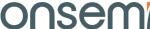

#### **Example Load Profile Simulation Results**

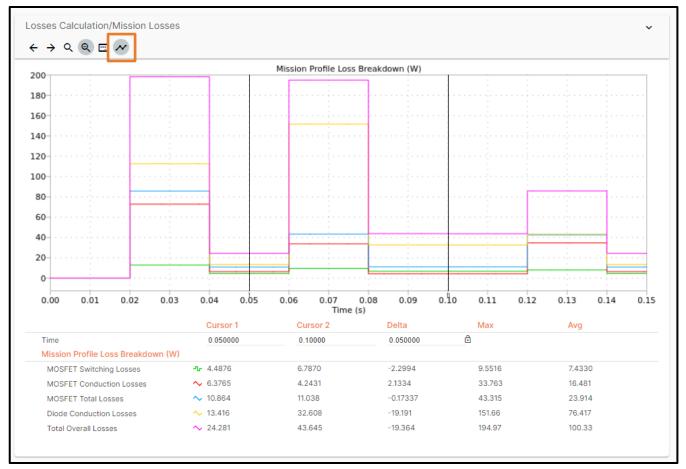

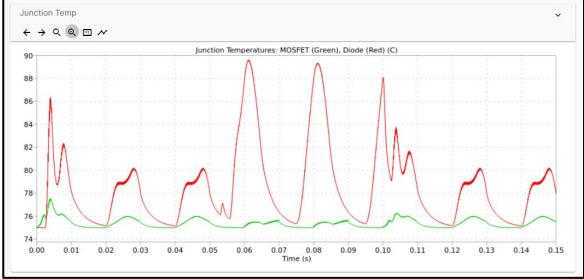

Junction Temperature

Losses can be tracked over the load profile by enabling the cursor.

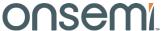

#### **Questions?**

Have questions, comments, or need support with your Elite Power Simulator needs? We're here to help! Write us an email at **elitesim@onsemi.com**.

Self-Service PLECS Model Generator:

www.onsemi.com/self-plecs-generator

Elite Power Simulator:

www.onsemi.com/elite-power-simulator

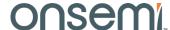

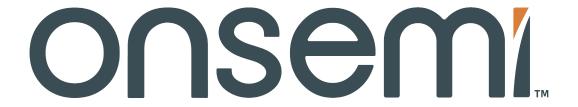

Intelligent Technology. Better Future.

Follow Us @onsemi

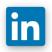

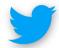

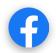

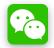

www.onsemi.com